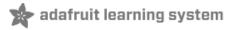

# Adafruit VL53L0X Time of Flight Micro-LIDAR Distance Sensor Breakout

Created by lady ada

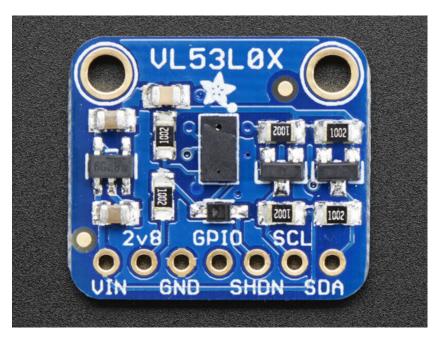

Last updated on 2017-08-18 05:33:43 PM UTC

### **Guide Contents**

| Guide Contents                | 2  |
|-------------------------------|----|
| Overview                      | 3  |
| Sensing Capablities           | 5  |
| Pinouts                       | 9  |
| Power Pins:                   | 9  |
| I2C Logic pins:               | 10 |
| Control Pins:                 | 10 |
| Assembly                      | 11 |
| Prepare the header strip:     | 11 |
| Solder!                       | 13 |
| Wiring & Test                 | 15 |
| Download Adafruit_VL53L0X     | 16 |
| Load Demo                     | 16 |
| Connecting Multiple Sensors   | 18 |
| Downloads                     | 20 |
| Files & Datasheets            | 20 |
| Schematic & Fabrication Print | 20 |

### **Overview**

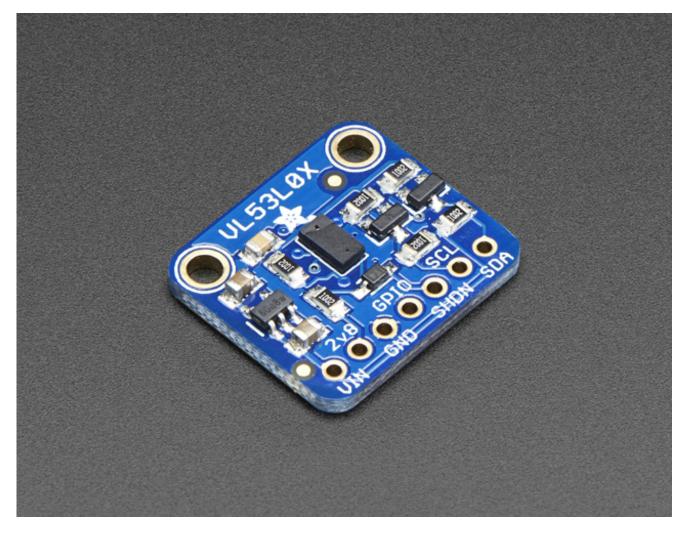

The VL53L0X is a *Time of Flight* distance sensor like no other you've used! The sensor contains a very tiny invisible laser source, and a matching sensor. The VL53L0X can detect the "time of flight", or how long the light has taken to bounce back to the sensor. Since it uses a very narrow light source, it is good for determining distance of only the surface directly in front of it. Unlike sonars that bounce ultrasonic waves, the 'cone' of sensing is very narrow. Unlike IR distance sensors that try to measure the amount of light bounced, the VL53L0x is much more precise and doesn't have linearity problems or 'double imaging' where you can't tell if an object is very far or very close.

This is the 'big sister' of the VL6180X ToF sensor, and can handle about 50 - 1200 mm of range distance. If you need a smaller/closer range, check out the VL6180X which can measure 5mm to 200mm.

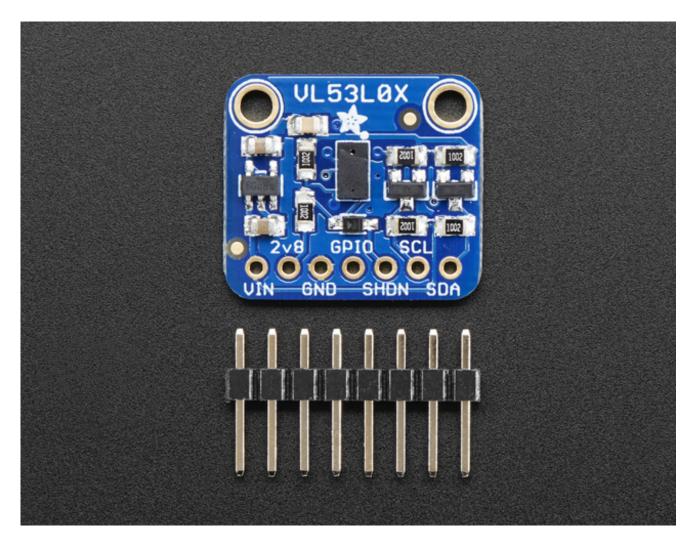

The sensor is small and easy to use in any robotics or interactive project. Since it needs 2.8V power and logic we put the little fellow on a breakout board with a regulator and level shifting. You can use it with any 3-5V power or logic microcontroller with no worries. Each order comes with a small piece of header. Solder the header onto your breakout board with your iron and some solder and wire it up for instant distance-sensing-success!

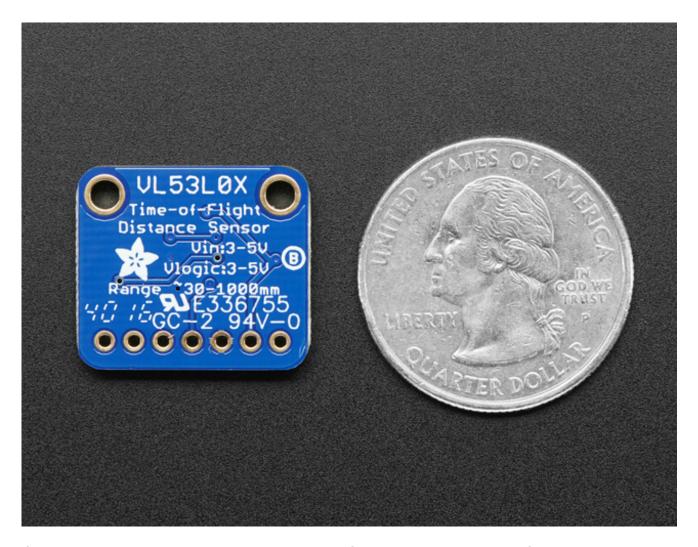

Communicating to the sensor is done over I2C with an API written by ST, so its not too hard to port it to your favorite microcontroller. We've written a wrapper library for Arduino so you can use it with any of your Arduino-compatible boards.

# **Sensing Capablities**

The sensor can measure approximately 50mm to 1.2 meter in default mode.

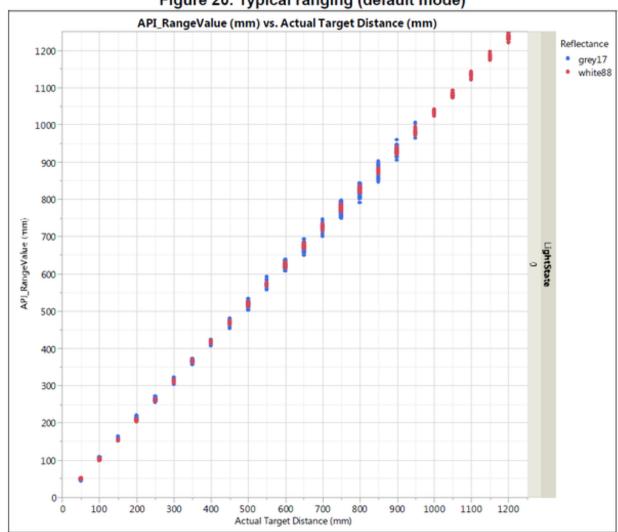

Figure 20. Typical ranging (default mode)

In 'long range' mode you can detect as far as 1.5 to 2 meters on a nice white reflective surface.

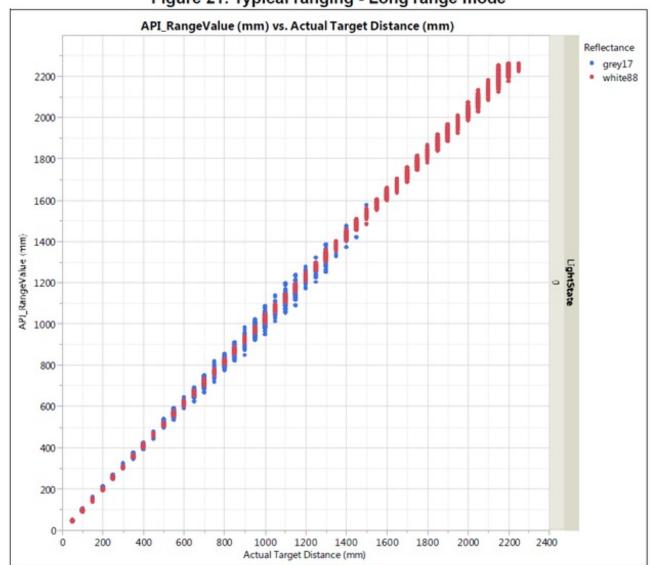

Figure 21. Typical ranging - Long range mode

Depending on ambient lighting and distance, you'll get 3 to 12% ranging accuracy - better lighting and shiny surfaces will give you best results. Some experimentation will be necessary since if the object absorbs the laser light you won't get good readings.

Table 11. Max ranging capabilities with 33ms timing budget

| Target reflectance level (Full FOV) | Conditions | Indoor<br>(2) | Outdoor overcast (2) |  |
|-------------------------------------|------------|---------------|----------------------|--|
| White Target (88%)                  | Typical    | 200cm+ (1)    | 80cm                 |  |
|                                     | Minimum    | 120cm         | 60cm                 |  |
| Grey Target (17%)                   | Typical    | 80cm          | 50cm                 |  |
|                                     | Minimum    | 70cm          | 40cm                 |  |

Note (1): using long range API profile

Table 12. Ranging accuracy

| Target reflectance<br>level (Full FOV) | Indoor (no infrared) |      | Outdoor |          |      |      |
|----------------------------------------|----------------------|------|---------|----------|------|------|
|                                        | Distance             | 33ms | 66ms    | Distance | 33ms | 66ms |
| White Target (88%)                     | at 120cm             | 4%   | 3%      | at 60cm  | 7%   | 6%   |
| Grey Target (17%)                      | at 70cm              | 7%   | 6%      | at 40cm  | 12%  | 9%   |

### **Pinouts**

The VL53L0X is a I2C sensor. That means it uses the two I2C data/clock wires available on most microcontrollers, and can share those pins with other sensors as long as they don't have an address collision.

For future reference, the default I2C address is **0x29**. You *can* change it, but only in software. That means you have to wire the SHUTDOWN pin and hold all but one sensor in reset while you reconfigure one sensor at a time

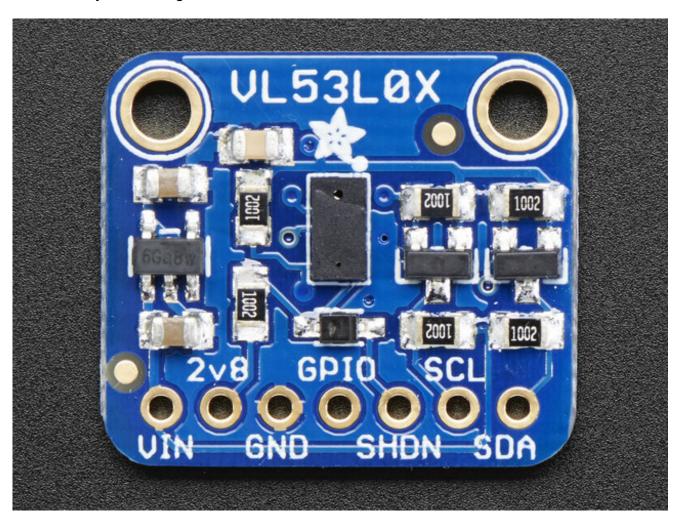

#### **Power Pins:**

• **Vin** - this is the power pin. Since the chip uses 2.8 VDC, we have included a voltage regulator on board that will take 3-5VDC and safely convert it down. To power the board, give it the same power as the logic level of your microcontroller - e.g. for a 5V

- micro like Arduino, use 5V
- 2v8 this is the 2.8V output from the voltage regulator, you can grab up to 100mA from this if you like
- GND common ground for power and logic

### **I2C Logic pins:**

- SCL I2C clock pin, connect to your microcontrollers I2C clock line.
- SDA I2C data pin, connect to your microcontrollers I2C data line.

### **Control Pins:**

- **GPIO** this is a pin that is used by the sensor to indicate that data is ready. It's useful for when doing continuous sensing. Note there is no level shifting on this pin, you may not be able to read the 2.8V-logic-level voltage on a 5V microcontroller (we could on an arduino UNO but no promises). Our library doesn't make use of this pin but for advanced users, it's there!
- **SHDN** the shutdown pin for the sensor. By default it's pulled high. There's a level-shifting diode so you can use 3-5V logic on this pin. When the pin is pulled low, the sensor goes into shutdown mode.

# **Assembly**

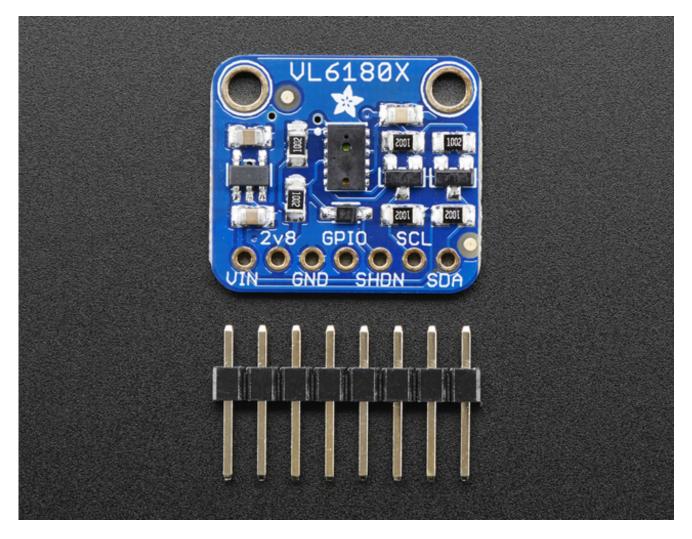

This page shows the VL53L0X or VL6180X sensor - the procedure is identical!

# Prepare the header strip:

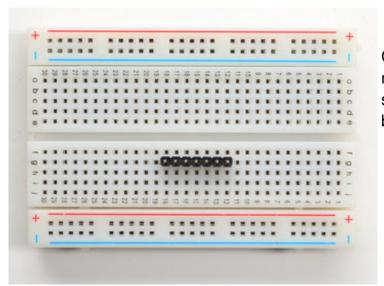

Cut the strip to length if necessary. It will be easier to solder if you insert it into a breadboard - **long pins down** 

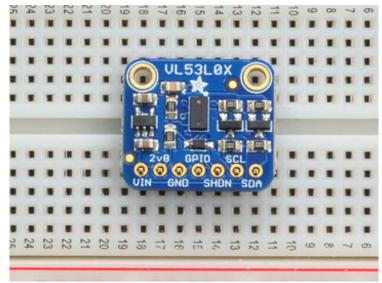

Place the Breakout board on top so the shorter ends of the pins line up though all the pads

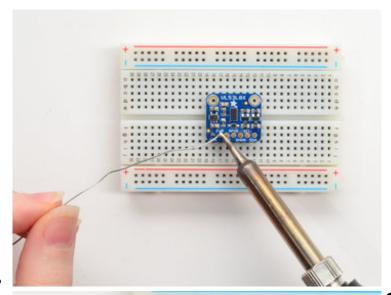

# Solder!

Be sure to solder all pins for reliable electrical contact.

(For tips on soldering, be sure to check out our <u>Guide to Excellent</u> <u>Soldering</u> (http://adafru.it/aTk)).

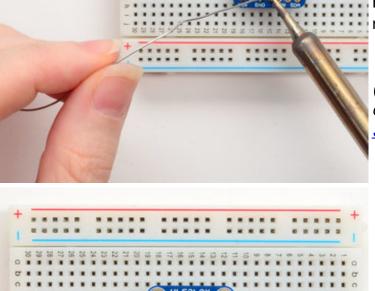

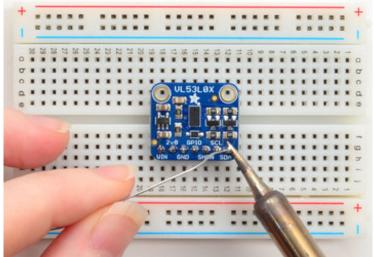

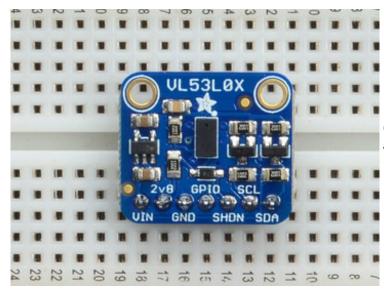

OK You're done! Check your work over and continue on to the next steps

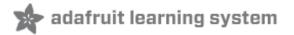

## Wiring & Test

You can easily wire this breakout to any microcontroller, we'll be using an Arduino. For another kind of microcontroller, just make sure it has I2C, then port the API code. We strongly recommend using an Arduino to start though!

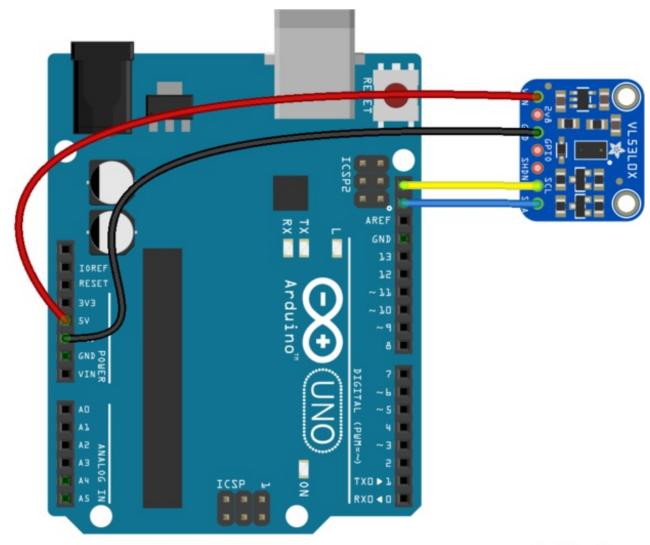

fritzing

- Connect Vin to the power supply, 3-5V is fine. Use the same voltage that the microcontroller logic is based off of. For most Arduinos, that is 5V
- Connect GND to common power/data ground
- Connect the SCL pin to the I2C clockSCL pin on your Arduino. On an UNO & '328 based Arduino, this is also known as A5, on a Mega it is also known as digital 21 and on a Leonardo/Micro, digital 3

Connect the SDA pin to the I2C dataSDA pin on your Arduino. On an UNO & '328 based Arduino, this is also known as A4, on a Mega it is also known as digital 20 and on a Leonardo/Micro, digital 2

The VL53L0X has a default I2C address of 0x29!

You *can* change it, but only in software. That means you have to wire the SHUTDOWN pin and hold all but one sensor in reset while you reconfigure one sensor at a time

### Download Adafruit\_VL53L0X

To begin reading sensor data, you will need to download Adafruit\_VL53L0X Library from our github repository (http://adafru.it/sDz). You can do that by visiting the github repo and manually downloading or, easier, just click this button to download the zip

<u>Download Adafruit VL53L0X library</u> http://adafru.it/sDA

Rename the uncompressed folder **Adafruit\_VL53L0X** and check that the **Adafruit\_VL53L0X** folder contains **library.properties** 

Place the **Adafruit\_VL53L0X** library folder your *arduinosketchfolder*/libraries/ folder. You may need to create the libraries subfolder if its your first library. Restart the IDE.

We also have a great tutorial on Arduino library installation at: <a href="http://learn.adafruit.com/adafruit-all-about-arduino-libraries-install-use">http://learn.adafruit.com/adafruit-all-about-arduino-libraries-install-use</a> (http://adafru.it/aYM)

### **Load Demo**

Open up File->Examples->Adafruit\_VL53L0X->vI53I0x and upload to your Arduino wired up to the sensor

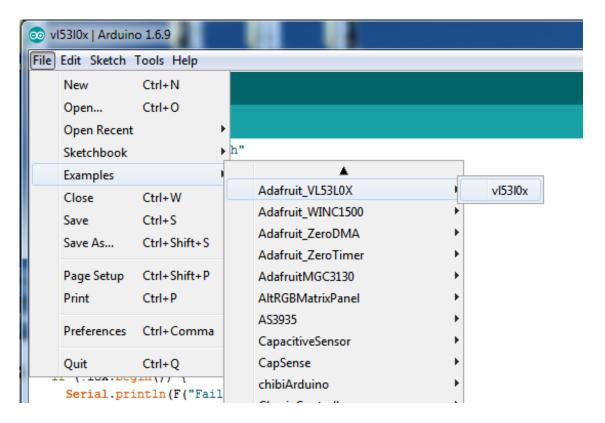

Thats it! Now open up the serial terminal window at 115200 speed to begin the test.

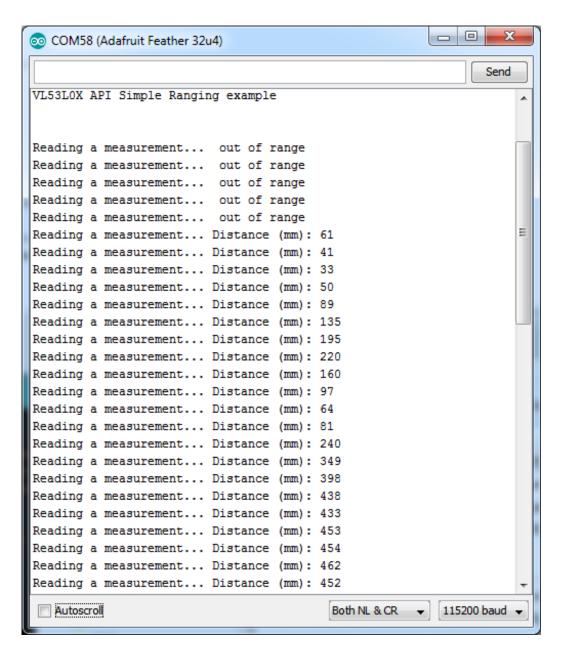

Move your hand up and down to read the sensor data. Note that when nothing is detected, it will say the reading is out of range

## **Connecting Multiple Sensors**

I2C only allows one address-per-device so you have to make sure each I2C device has a unique address. The default address for the VL53L0X is **0x29** but you *can* change this in software.

To set the new address you can do it one of two ways. During initialization, instead of calling lox.begin(), call lox.begin(0x30) to set the address to 0x30. Or you can, later, call lox.setAddress(0x30) at any time.

The good news is its easy to change, the annoying part is each *other* sensor has to be in shutdown. You can shutdown each sensor by wiring up to the **XSHUT** pin to a microcontroller pin. Then perform something like this pseudo-code:

- 1. Reset all sensors by setting all of their XSHUT pins low for delay(10), then set all XSHUT high to bring out of reset
- 2. Keep sensor #1 awake by keeping XSHUT pin high
- 3. Put all other sensors into shutdown by pulling XSHUT pins low
- 4. Initialize sensor #1 with lox.begin(new\_i2c\_address) Pick any number but 0x29 and it must be under 0x7F. Going with 0x30 to 0x3F is probably OK.
- 5. Keep sensor #1 awake, and now bring sensor #2 out of reset by setting its XSHUT pin high.
- 6. Initialize sensor #2 with lox.begin(new\_i2c\_address) Pick any number but 0x29 and whatever you set the first sensor to
- 7. Repeat for each sensor, turning each one on, setting a unique address.

Note you must do this *every* time you turn on the power, the addresses are not permanent!

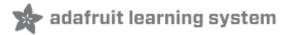

### **Downloads**

### Files & Datasheets

- <u>Datasheet for the VL53L0X</u> (http://adafru.it/sDw)
- ST product page (http://adafru.it/sDx) with more details including API downloads
- Fritzing object in Adafruit Fritzing library (http://adafru.it/aP3)
- EagleCAD PCB files in GitHub (http://adafru.it/sDy)
- Adafruit VL53L0X library (http://adafru.it/sDz)
- Pololu VI53L0X library (http://adafru.it/sTf)

### Schematic & Fabrication Print

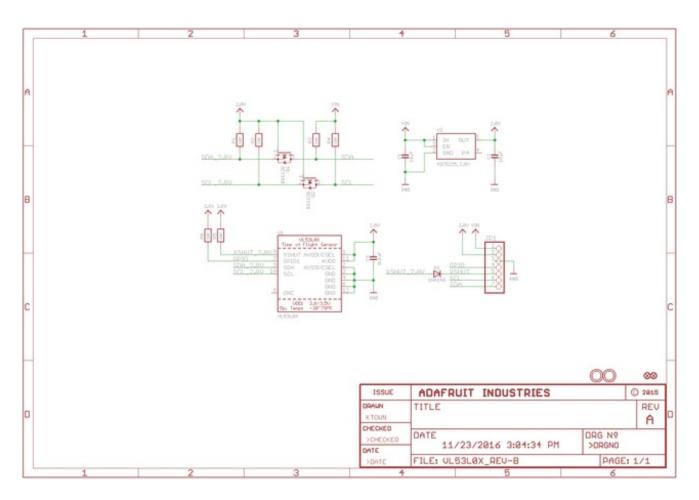

Use M2.5 or #2-56 screws to mount

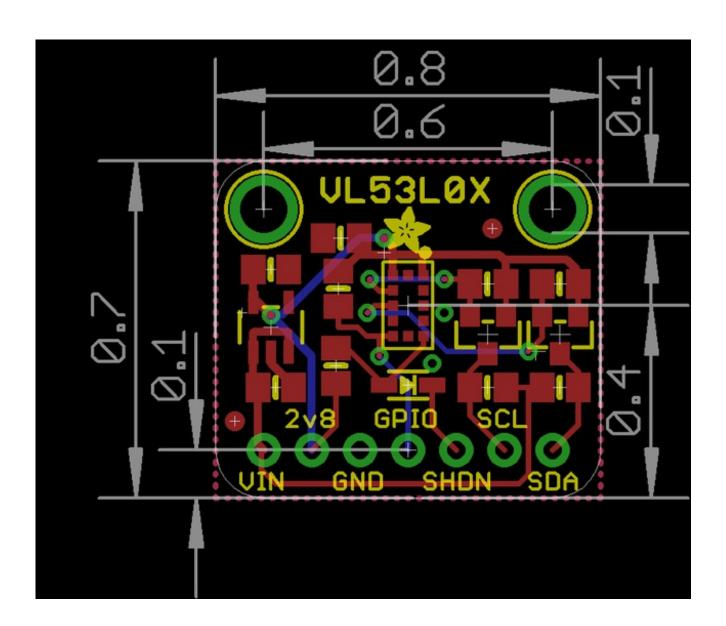